*И. И. Гук, доцент кафедры ЦОС*  gook\_igor@mail.ru

# *МЕТОДИЧЕСКИЕ УКАЗАНИЯ*

*к лабораторной работе № 5 «Оптимизация программного кода в интегрированной среде разработки CCS»*

*2008 год*

# *Оглавление*

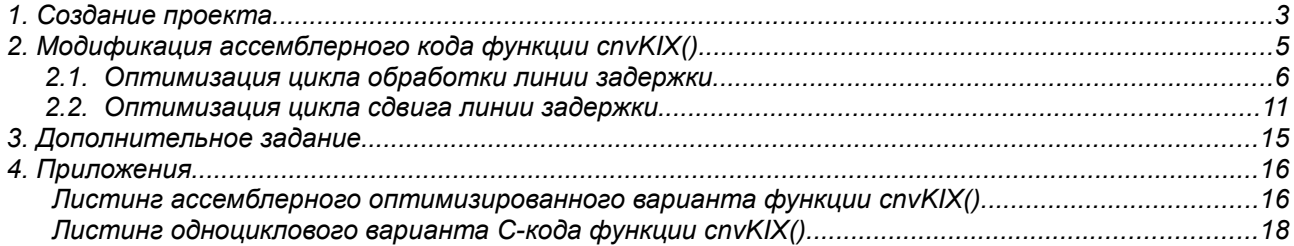

*Замечание. Рекомендуется использовать материалы статей «Реализация алгоритмов ЦОС на ассемблере TMS320C6000», «Оптимизация программного кода для ЦСП TMS320C6000» и «Тестирование программного кода для ЦСП TMS320C6000» напечатанной в журнале «Компоненты и Технологии» в 2007 году. Электронные версии данных статей и дополнительные материалы к ним можно найти на по адресу:*

*[http://www.scanti.ru/univ\\_stati.html](http://www.scanti.ru/univ_stati.html)*

## **1. Создание проекта**

Запустить интегрированную среду разработки (ИСР) *Code Composer Studio* (CCS) и создать новый проект с названием, например, «*prjKIX\_CCS\_asm*». После этого необходимо скопировать в папку нового проекта файлы «*main.cpp*», «*cnvKIX\_my.asm*», «*runKIX.cpp*», «*initKIX.cpp*», «*constant.cpp*», «*prjKIX.h*» и «*standard.cmd*» из предыдущей лабораторной работы и добавить их к созданному проекту (кроме файла «*prjKIX.h*», который будет автоматически после компиляции проекта). Кроме этого, необходимо подключить библиотеку

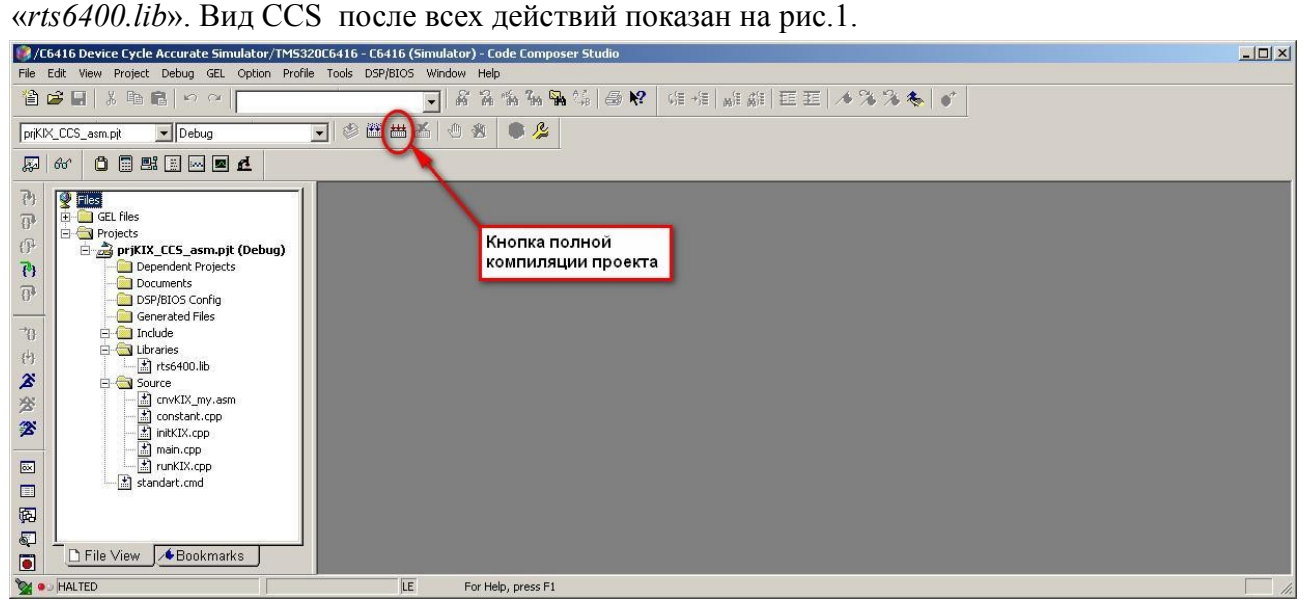

*Рис.1. Вид CCS после создания проекта.*

Затем уточняються настройки проекта. Для чего необходимо в главном меню CCS выбрать пункт «*Project->Build Options...*» и произвести настройку, как это описано в п.2 методических указаний к предыдущей лабораторной работе (см. описание процедуры начиная с рис.17 методических указаний к прошлой лабораторной работе). В заключение создания проекта его компилируют, нажав кнопку полной компиляции (значок **)** на панели кнопок быстрого запуска — см.рис.1). Вид CCS после произведенных действий показан на рис.2

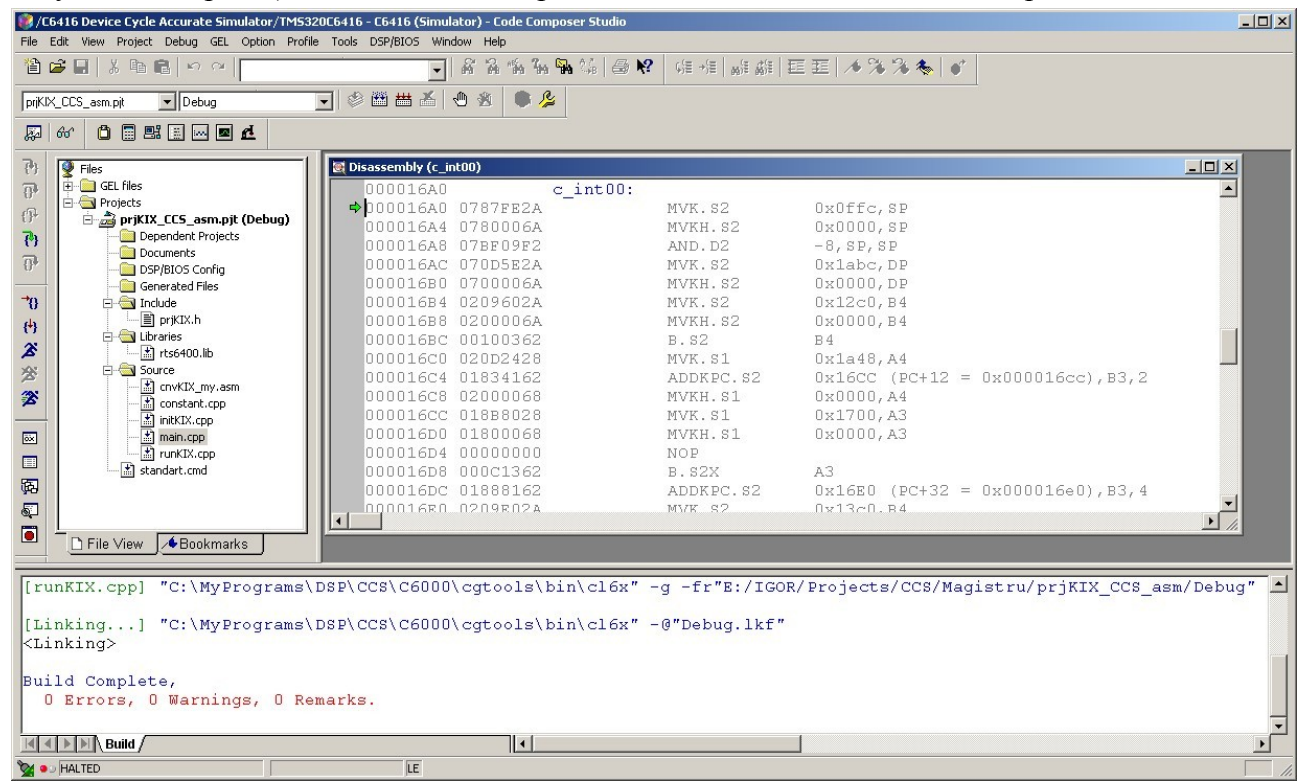

*Рис.2. Вид CCS после компиляции проекта.*

В проекте появится папка «*Debug*», куда необходимо скопировать файлы «*Char\_To\_Text.bat*», «*Char\_To\_Text\_Out.bat*», «*Text\_To\_Char.bat*», «*inp.dat*», «*out.dat*» «*Char\_To\_Text.exe*» и «*Text\_To\_Char.exe*» из предыдущего проекта.

Подготовить входной файл «*inpCCS.dat*» при помощи командного файла «*Char\_To\_Text.bat*». Подготовить выходного файла «*outCCS.dat*», запустив командный файл «*Char\_To\_Text\_Out.bat*».

Установить точки тестирования (*Breakpoint*) в коде функции *main()* на строках содержащих код «asm(" nop ");». Напомним, что для установки точек тестирования необходимо поместить курсор на выбранную строку, а затем нажать кнопку  $\blacksquare$  на панели быстрых кнопок (см.рис.2). Затем необходимо открыть окно точек тестирования, выбрав пункт «*Debug->Breakpoints...*» в главном меню CCS (см.рис2) и через окно свойств точек тестирования (см.рис.2) подключить к проекту входной и выходной файлы («*inpCCS.dat*» и «*outCCS.dat*», соответственно). Как это сделать подробно рассматривалось в п.3 методических рекомендаций к предыдущей лабораторной работе.

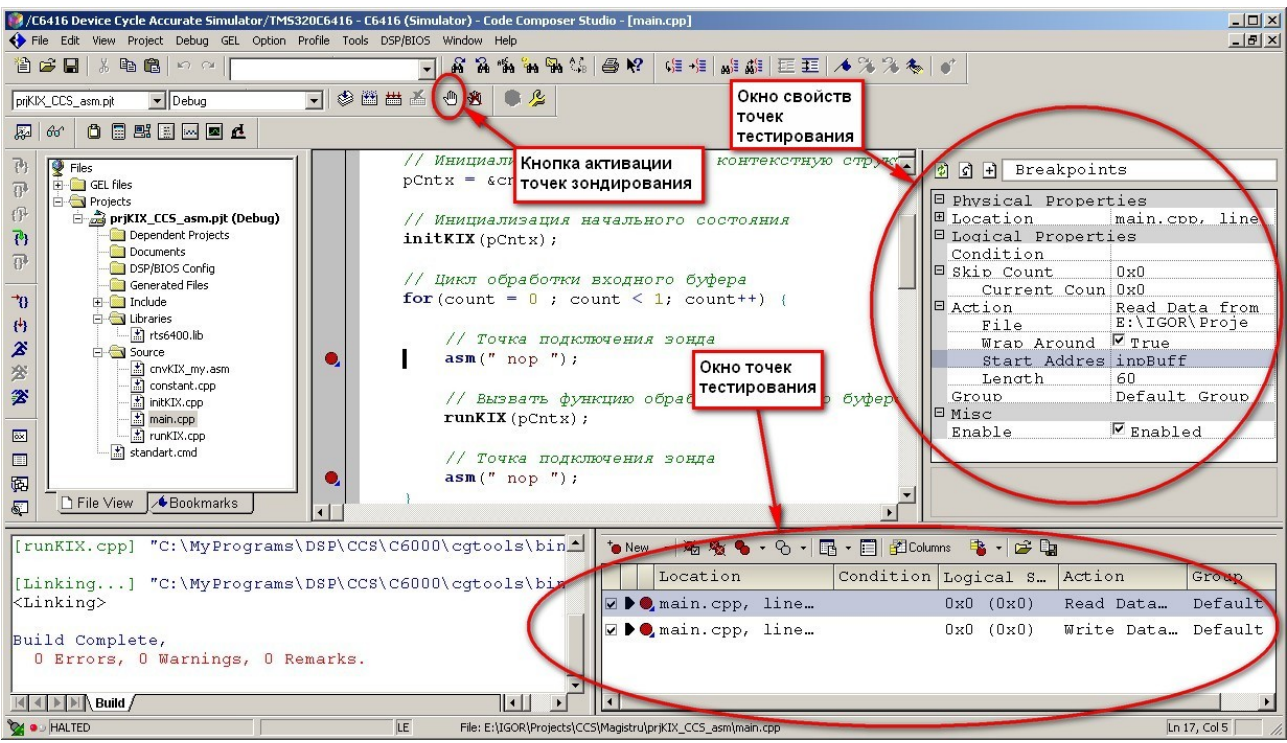

*Рис.3. Подключение к проекту входного и выходного файлов.*

Теперь необходимо откомпилировать проект (нажав кнопку ) и запустить его на выполнения (нажав кнопку  $\mathbb{Z}$ ).

После завершения выполнения программного кода в папке «*Debug*» появиться файл «*outCCS.dat*», который необходимо преобразовать к нужному формату при помощи командного файла «*Text\_To\_Char.bat*». После запуска командного файла в папке «*Debug*» появится файл «*outForCmp.dat*». Его необходимо сравнить с файлом «*out.dat*» из предыдущей лабораторной работы и убедиться в корректной работе вновь собранного проекта.

## **2. Модификация ассемблерного кода функции** *cnvKIX()*

Вначале необходимо создать новый файл и сохранить его под именем «*cnvKIX\_my*01*.asm*» в папке проекта. Затем скопировать в него содержание файла «*cnvKIX\_my.asm*», еще раз сохранить и подключить к проекту. После этого файл «*cnvKIX\_my.asm*» необходимо исключить из процесса компилирования, откомпилировать проект и запустить на выполнение. Результат должен быть такой же, что и до создания файла и подключения к проекту «*cnvKIX\_my*01*.asm*».

Затем для удобства дальнейшей оптимизации уберем из файла «*cnvKIX\_my*01*.asm*» часть комментариев. Текст в файле примет вид:

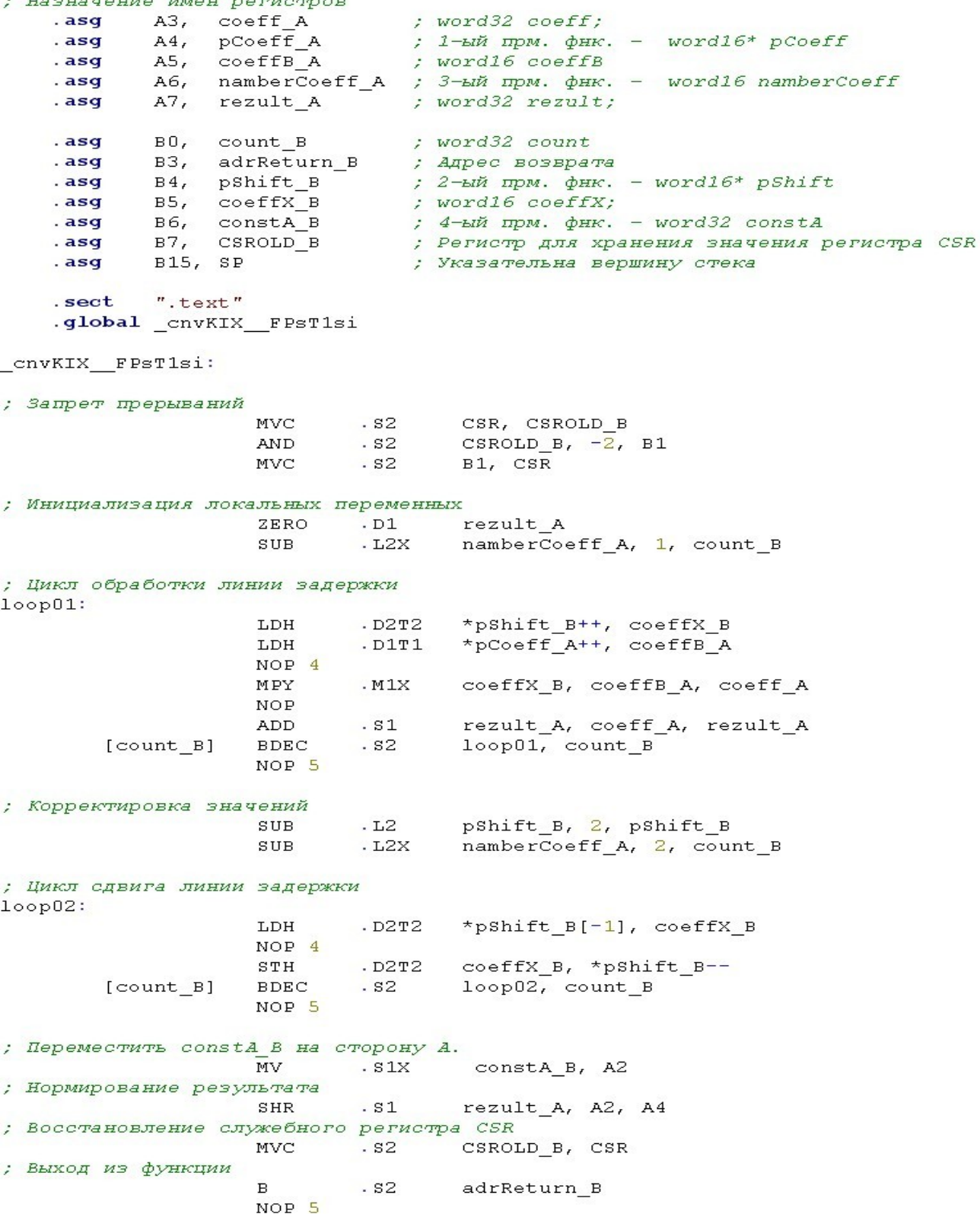

#### **2.1. Оптимизация цикла обработки линии задержки**

Дальнейшую модификацию будем проводить только для цикла обработки линии задержки:<br>; цикл обработки линии задержки  $loop01:$ \*pShift\_B++, coeffX\_B LDH  $.$  $D2T2$ \*pCoeff A++, coeffB A LDH  $.$  $D1T1$ NOP<sub>4</sub> MPY  $. M1X$ coeffX\_B, coeffB\_A, coeff\_A **NOP** ADD  $. s1$ rezult A, coeff A, rezult A [count\_B] **BDEC**  $. s2$ loop01, count B NOP<sub>5</sub> Немного видоизменим данный цикл:<br>|; цикл обработки линии задержки  $loop01:$ \*pShift B++, coeffX B LDH  $.$  $D2T2$ \*pCoeff A++, coeffB A  $.$  $D1T1$ LDH  $NOP$ **NOP** BMecto "NOP 4" **NOP**  $\texttt{NOP}$ MPY  $. M1X$ coeffX B, coeffB A, coeff A **NOP** ADD  $. s1$ rezult\_A, coeff\_A, rezult\_A  $. s2$ [count B] **BDEC** loop01, count B NOP **NOP NOP** BMecTo "NOP 5" **NOP** 

Следующий шаг — попытаться выполнить как можно больше операций паралельно. В нашем случае паралельно можно выполнить только две операции считывания данных:<br>|; Цикл обработки линии задержки

|           | LDH         | $.$ $D2T2$ | *pShift B++, coeffX B       |
|-----------|-------------|------------|-----------------------------|
|           | LDH         | $.$ $D1T1$ | *pCoeff A++, coeffB A       |
|           | NOP         |            |                             |
|           | NOP         |            |                             |
|           | NOP         |            |                             |
|           | NOP         |            |                             |
|           | MPY         | . M1X      | coeffX B, coeffB A, coeff A |
|           | NOP         |            |                             |
|           | ADD         | . s1       | rezult A, coeff A, rezult A |
| [count B] | <b>BDEC</b> | . s2       | loop01, count B             |
|           | NOP         |            |                             |
|           | NOP         |            |                             |
|           | NOP         |            |                             |
|           | NOP         |            |                             |
|           | NOP         |            |                             |

Затем — перенести операцию условного перехода на 5 тактов вверх: ; Цикл обработки линии задержки

NOP

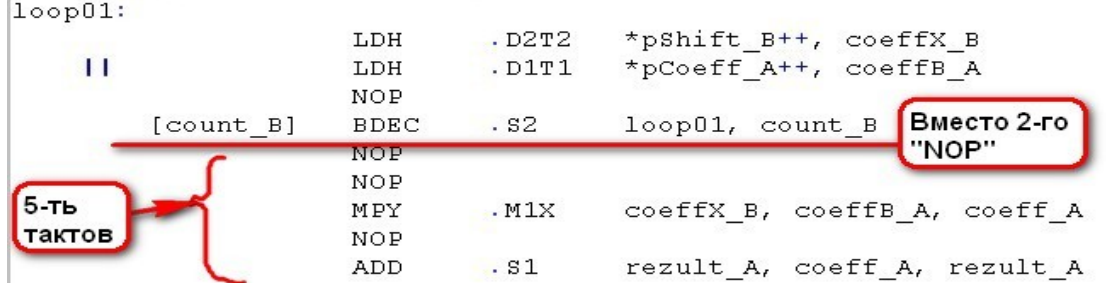

Обратите внимание, что операция условного перехода «BDEC» заменила один из операторов «NOP».

### Теперь вынесем из цикла 8-мь тактов:

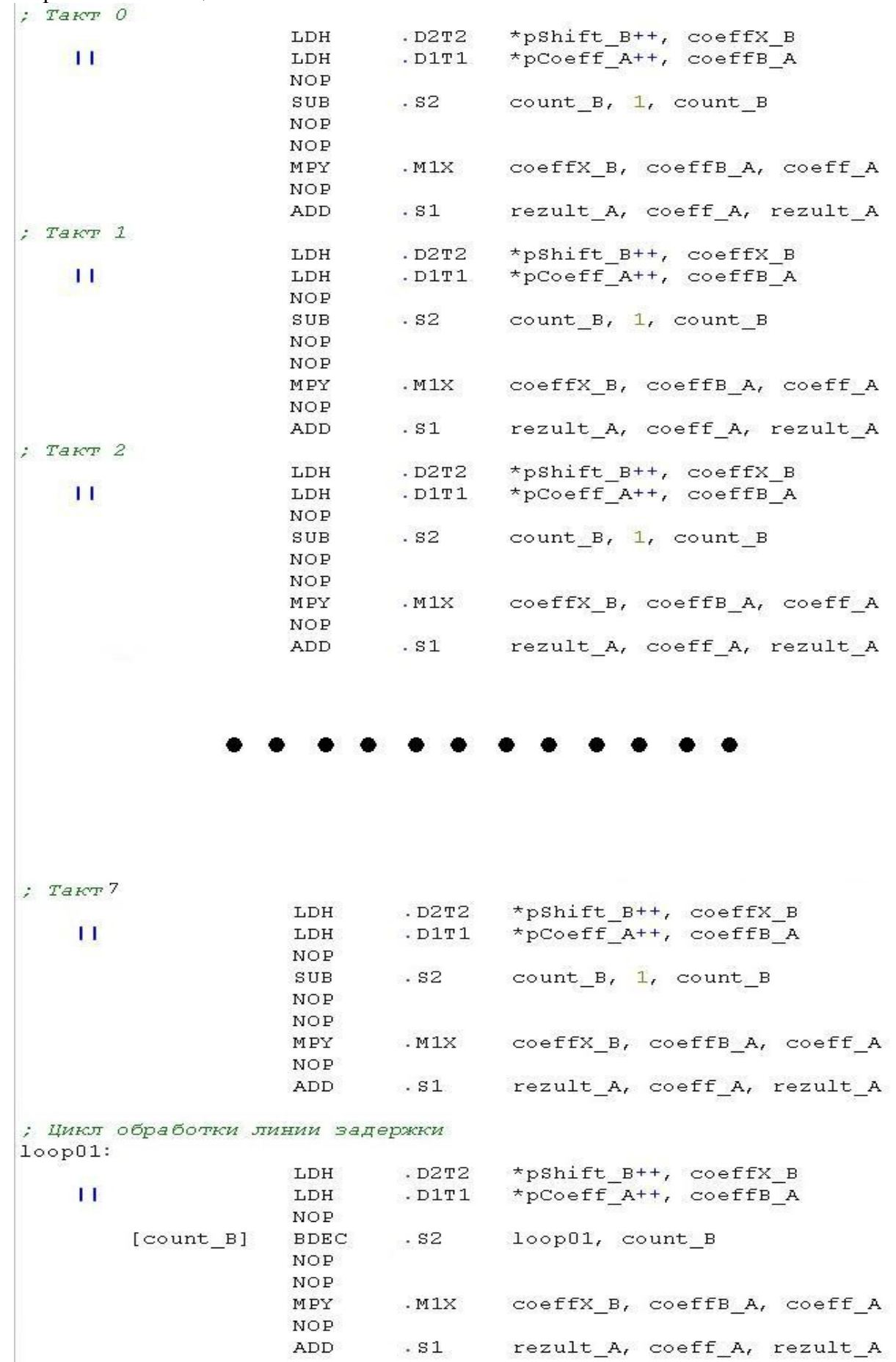

Обратите внимание, что оператор условного перехода «BDEC .S2 loop01, count\_B» заменен на оператор «SUB .S2 count\_B, 1, count\_B».

Следующий шаг — это «склейка» тактов. Рассмотрим этот процесс на примере первых двух вынесенных из цикла тактов. Необходимо «склеить» (или объединить) первый оператор «NOP» из нулевого такта и двух параллельных операторов «LDH» из первого такта:

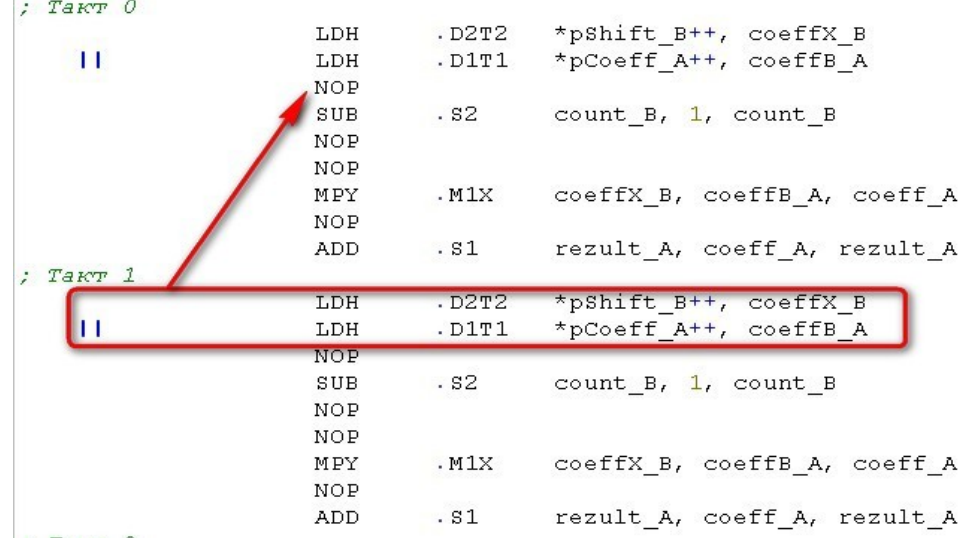

Затем «склеивается» оператор «SUB .S2 count\_B, 1, count\_B» нулевого такта с оператором «NOP» первого такта. Причем, при «склеивании» любого оператора с оператором «NOP», последний пропадает. Если склеиваются два оператора не являющиеся операторами «NOP», то они объединяются при помощи знака параллельности — две вертикальные черты. В результате два склеенных такта примут вид:<br> $\frac{1}{\sqrt{B^2 + 4K^2}}$ 

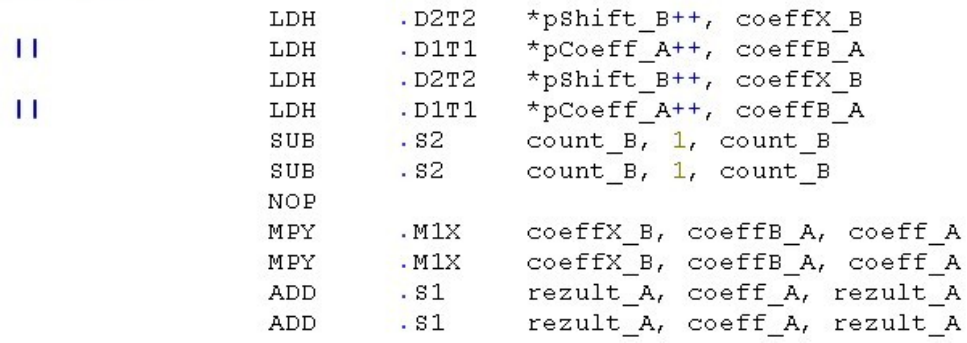

Теперь начинаем добавлять к «склеенным» 0 и 1 тактам следующий — 2 такт. Процедура аналогичная описанной выше. К первому оператору «SUB» объеденных 0 и 1 тактов добавляется параллельные операторы «LDH» из 2 такта и т.д. В результате будем иметь следующее:

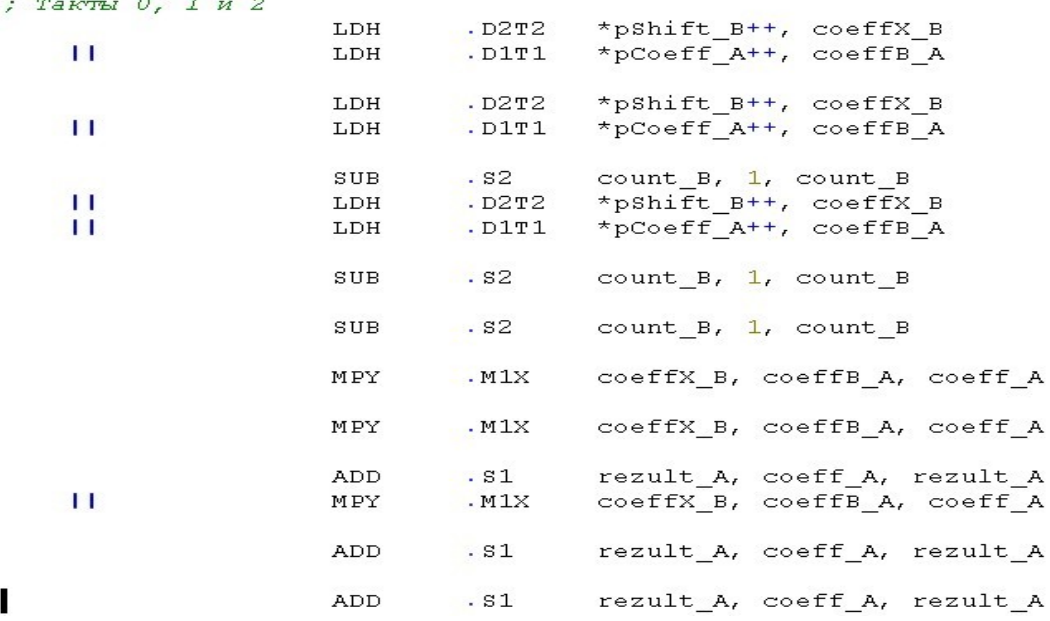

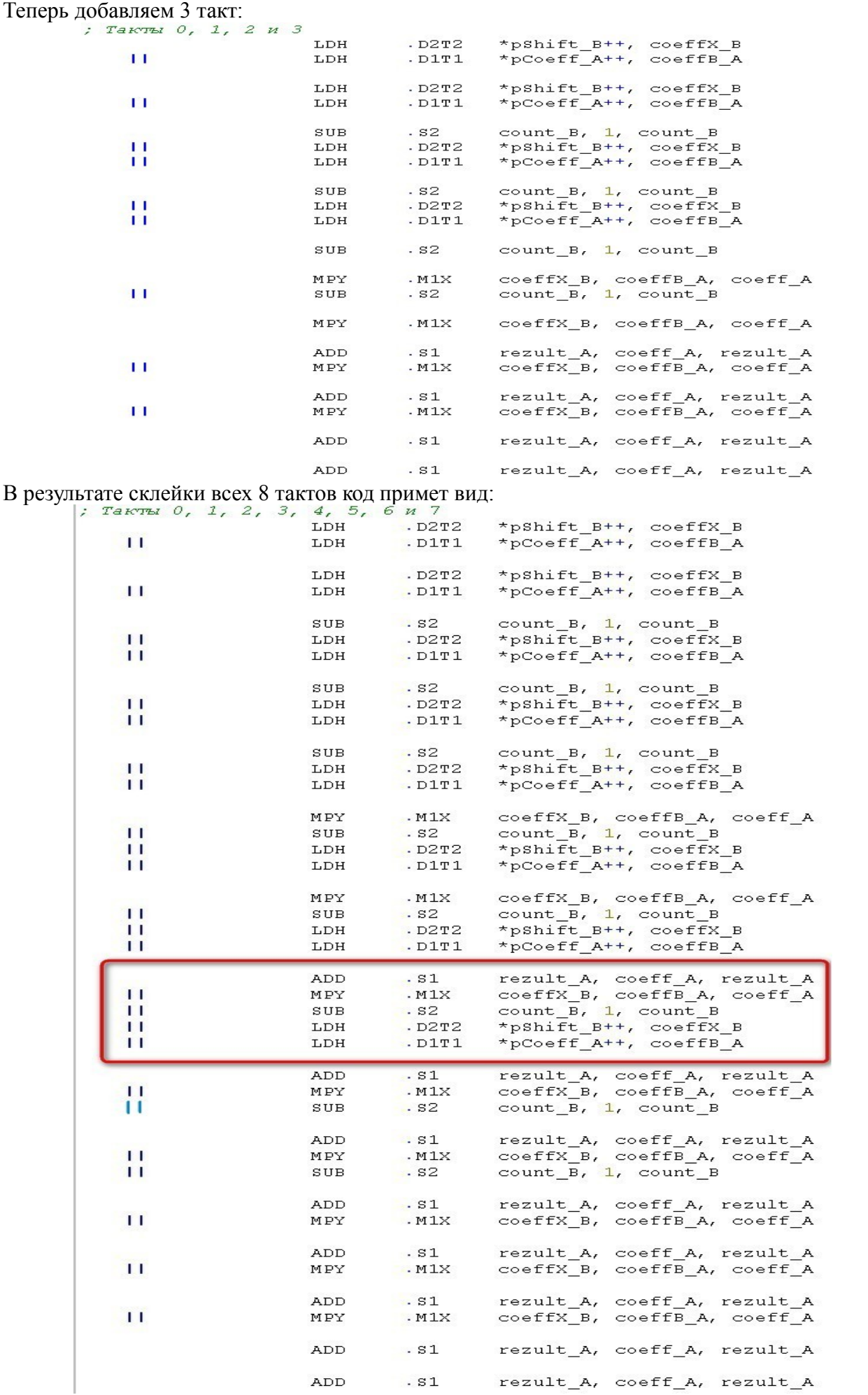

Обратите внимание на выделенный блок — он содержит все операторы цикла обработки линии задержки, который мы оптимизируем. Данный блок будет ядром нашего нового цикла обработки линии задержки. Все что находиться до него — это пролог, после — эпилог цикла:

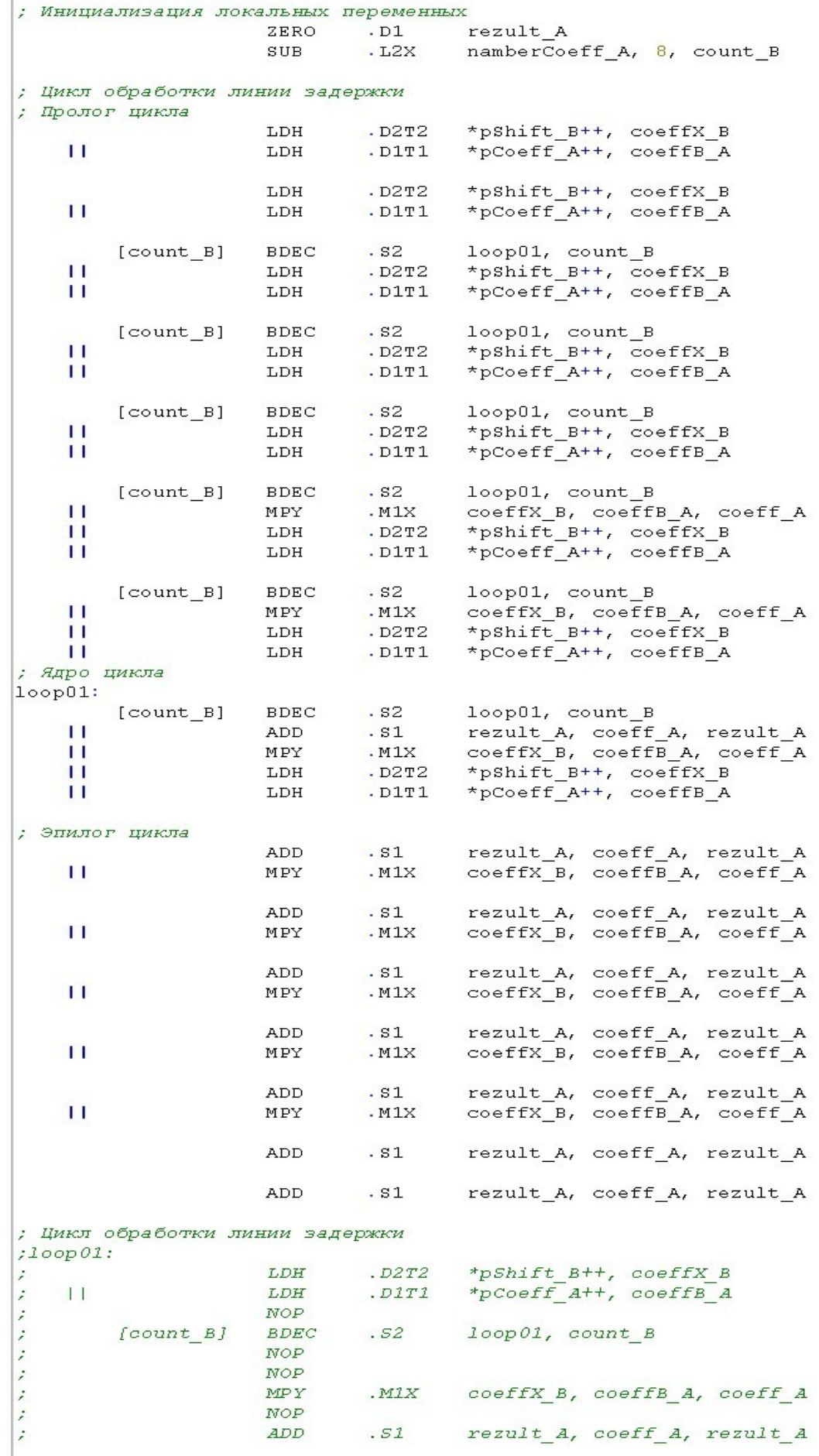

Обратите внимание на следующие моменты:

- 1. При инициализации количества повторений цикла (переменная «count\_B») оно уменьшено по сравнению с исходным значением на 7 (в итоге получается уменьшение на 8, так как в исходном коде уже было уменьшение на единицу).
- 2. Все операторы «SUB .S2 count B, 1, count B» в прологе и ядре цикла заменены на «[count B] BDEC  $S2$  loop01, count B», причем все они должны быть первым оператором в блоке параллельных операций.
- *3.* Перед ядром цикла ставиться метка «loop01:».
- 4. Все операторы «SUB .S2 count B, 1, count B» в эпилоге цикла удаляются.

5. Старый цикл обработки линии задержки комментируется, или полностью удаляется.

Оптимизация цикла обработки линии задержки завершена.

### **2.2. Оптимизация цикла сдвига линии задержки**

Теперь повторим описанную выше процедуру для второго цикла — цикла сдвига линии задержки:

: Цикл слвига линии залержки  $loop02$ : \*pShift B[-1], coeffX B LDH  $.$  D $2T2$ NOP<sub>4</sub> STH  $.$  $D2T2$ coeffX B, \*pShift B--[count B] **BDEC**  $. s2$ loop02, count B NOP<sub>5</sub>

Первый шаг в данном случае — проанализировать код и решить, сколько блоков параллельных операций может быть в будущем ядре оптимизированного цикла. Оценка происходит исходя из общего числа ненулевых (то есть не «NOP») операций в цикле и возможных конфликтов модулей. В приведенном выше цикле всего три операции. Так как возможно выполнение до 8-ми операций в блоке параллельных команд, то с этой точки зрения возможно все операции выполнить в одном блоке. Но! Две операции используют один и тот же модуль (модуль «.D2»), что вынуждает либо организовать два блока параллельных операций в ядре цикла, либо модифицировать код таким образом, что бы избавиться от конфликта модулей. Так как операций всего три, целесообразно попытаться избавиться от конфликта модулей.

Для этого перепишем код в виде:

; Инициализация дополнительного указателя pShift B, 2, pCoeff A SUB  $. S1X$ ; Цикл сдвига линии задержки  $loop02$ :  $.$  $D1T1$ \*pCoeff A--, coeff A LDH NOP<sub>4</sub>  $MV$  $.L2X$ coeff A, coeffX B  $STH$  $.$  D $2T2$ coeffX B, \*pShift B--[count\_B] **BDEC**  $. s2$ loop02, count\_B NOP<sub>5</sub>

К коду добавлен дополнительный указатель на линию задержки (он будет храниться в регистрах на стороне «А» в регистре «pCoeff\_A») и проведена его инициализация. Значение элемента линии задержки вначале считывается в переменную «coeff\_A», которая так же находиться на стороне «А», затем переноситься в переменную «coeffX\_B» на стороне «В» и записывается в буфер уже при помощи указателя «pShift\_B», находящегося так же на стороне «В». Таким образом мы избавились от конфликта модулей за счет добавление дополнительных операций. Однако, только одна из добавленных операций находиться в цикле, следовательно, число активных операций (не «NOP») меньше 8-ми (а именно четыре), что позволяет организовать только один блок параллельных операций в ядре цикла. Небольшое замечание, после каждого шага желательно проводить повторную компиляцию проекта (можно пользоваться кнопкой на панели быстрых кнопок CCS), формирование тестового выходного файла «outForCmp.dat» (при помощи командного файла «Text\_To\_Char.bat») и сравнение результата с тестовым выходным файлом «out.dat». Это позволит выявить ошибки на ранних этапах оптимизации и упростить процесс отладки.

Второй шаг — замена операторов «NOP»:<br> *Второй шаг — замена операторов «NOP»*: SUB .S1X pShift B, 2, pCoeff A ; Цикл сдвига линии задержки  $loop02$ : LDH .D1T1 \*pCoeff A--, coeff A **NOP NOP NOP NOP**  $MV$ coeff A, coeffX B  $. L2X$  $STH$  $\overline{\text{.}D2T2}$  coeffX\_B, \*pShift\_B-- $. s2$  $loop02, count B$  $[count B]$ **BDEC NOP NOP NOP**  $NOP$ **NOP** Третий шаг — перенос оператора «BDEC» вверх на 5-ть тактов:<br>; цикл сдвига линии задержки  $loop02:$ LDH  $.$   $D1T1$ \*pCoeff\_A--, coeff\_A  $\cdot$  s2  $[count_B]$ **BDEC** loop02, count\_B  $NOP$ **NOP NOP** coeff\_A, coeffX\_B<br>coeffX\_B, \*pShift\_B-- $MV$  $. L2X$  $STH$  $.$  D2T2

Четвертый шаг — выбор паралельно выполняемых команд. В данном случае такими команд нет.

Пятый шаг — вынос нескольких тактов из цикла (в данном случае 8-ми):

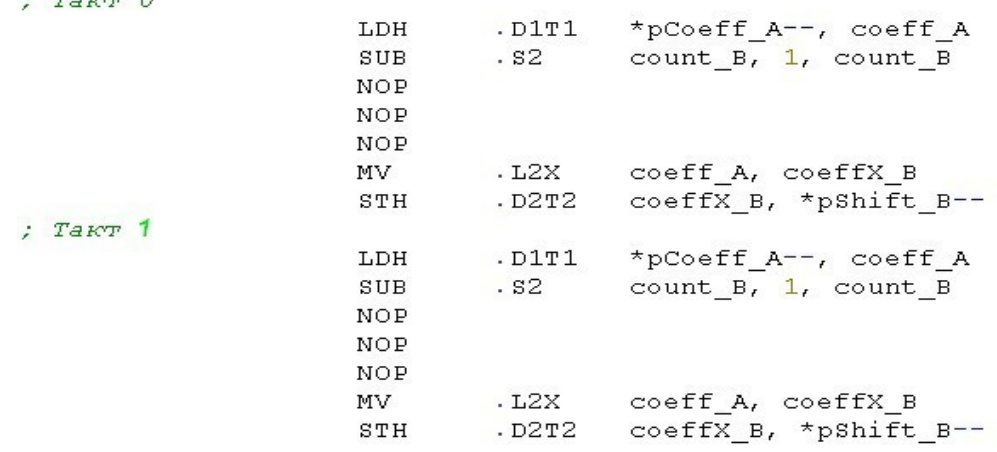

 $\begin{array}{ccc} \bullet & \bullet & \bullet & \bullet \end{array}$ 

; Tak $T$  7

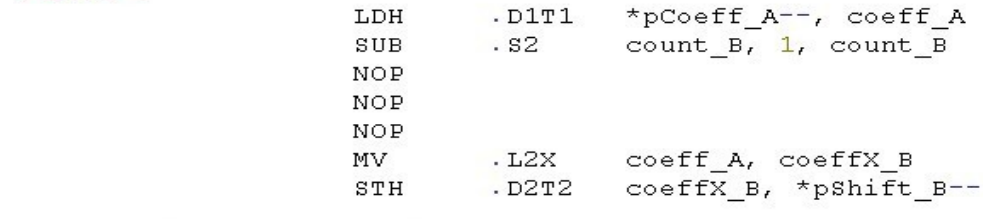

; Цикл сдвига линии задержки  $1<sub>o</sub>$ 

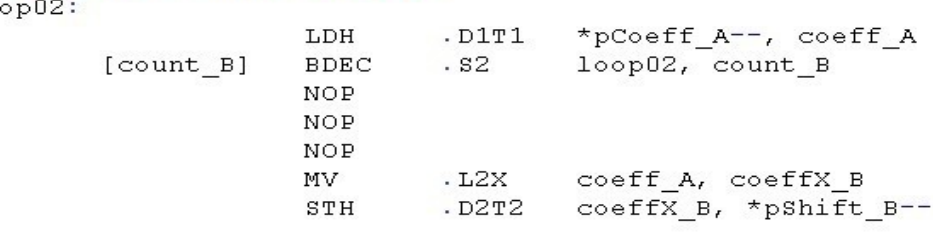

Обратите внимание на замену в вынесенных тактах оператора «BDEC» на оператор «SUB».

Шестой шаг — «склеивание» вынесенных из цикла тактов. Обратите внимание, что склеивание производиться со сдвигом на один такт, то есть ко второму оператору 0-го такта добавляется первый оператор 1-го такта. Запомните, что это верно только в том случае, если предполагается наличие только одного блока параллельных команд в ядре будущего цикла. Если же предполагается, что в ядре будет два блока параллельных команд, то сдвигать при «склеивании» необходимо на два такта. Если в ядре — три блока параллельных команд, то сдвиг — на три такта. И так далее.

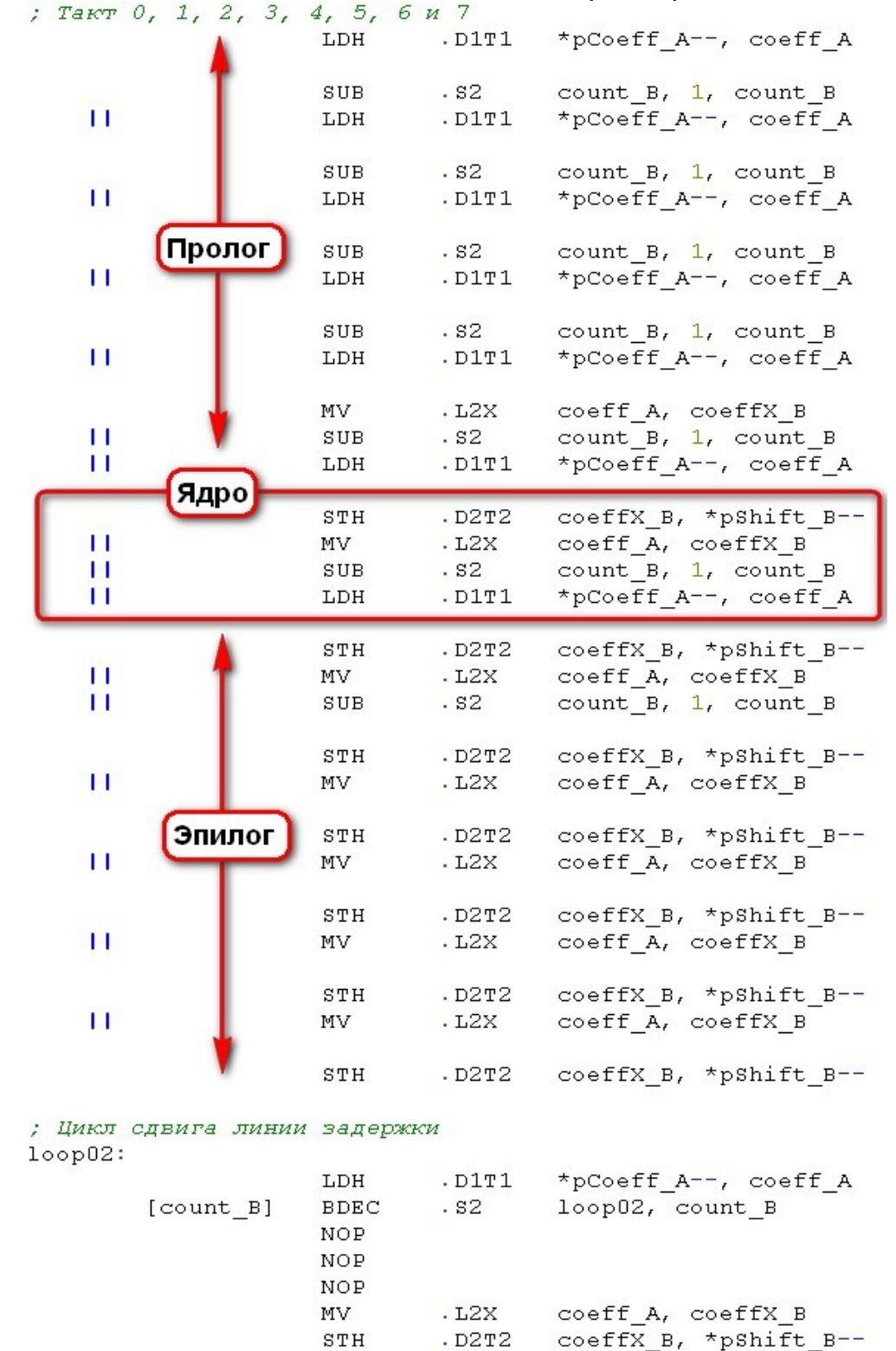

После выполнения 6-го шага код цикла сдвига линии задержки примет вид:<br> $\frac{7a}{5}$ ,  $\frac{7a}{5}$ ,  $\frac{2}{5}$ ,  $\frac{3}{5}$ ,  $\frac{4}{5}$ ,  $\frac{5}{5}$ ,  $\frac{6}{5}$   $\frac{7}{5}$ 

Цветом выделено будущее ядро (блок параллельных операндов, включающих все операции оптимизируемого цикла), пролог и эпилог.

Седьмой шаг — окончательная оптимизация циклических вычислений:

- уменьшить количества повторений на 6-ть (переменная «count B»), в итоге получается уменьшение на 8, так как в исходном коде уже было уменьшение на два;
- производиться замена операторы «SUB  $.S2$  count B, 1, count B» в прологе и ядре цикла заменены на «[count B] BDEC  $S2$  loop02, count B», причем все они должны быть первым оператором в блоке параллельных операций;
- перед ядром цикла ставится метка «loop02:»;
- операторы «SUB  $.S2$  count B, 1, count B» в эпилоге цикла удаляются.
- старый цикл обработки линии задержки комментируется, или полностью удаляется.

После этого код примет вид:

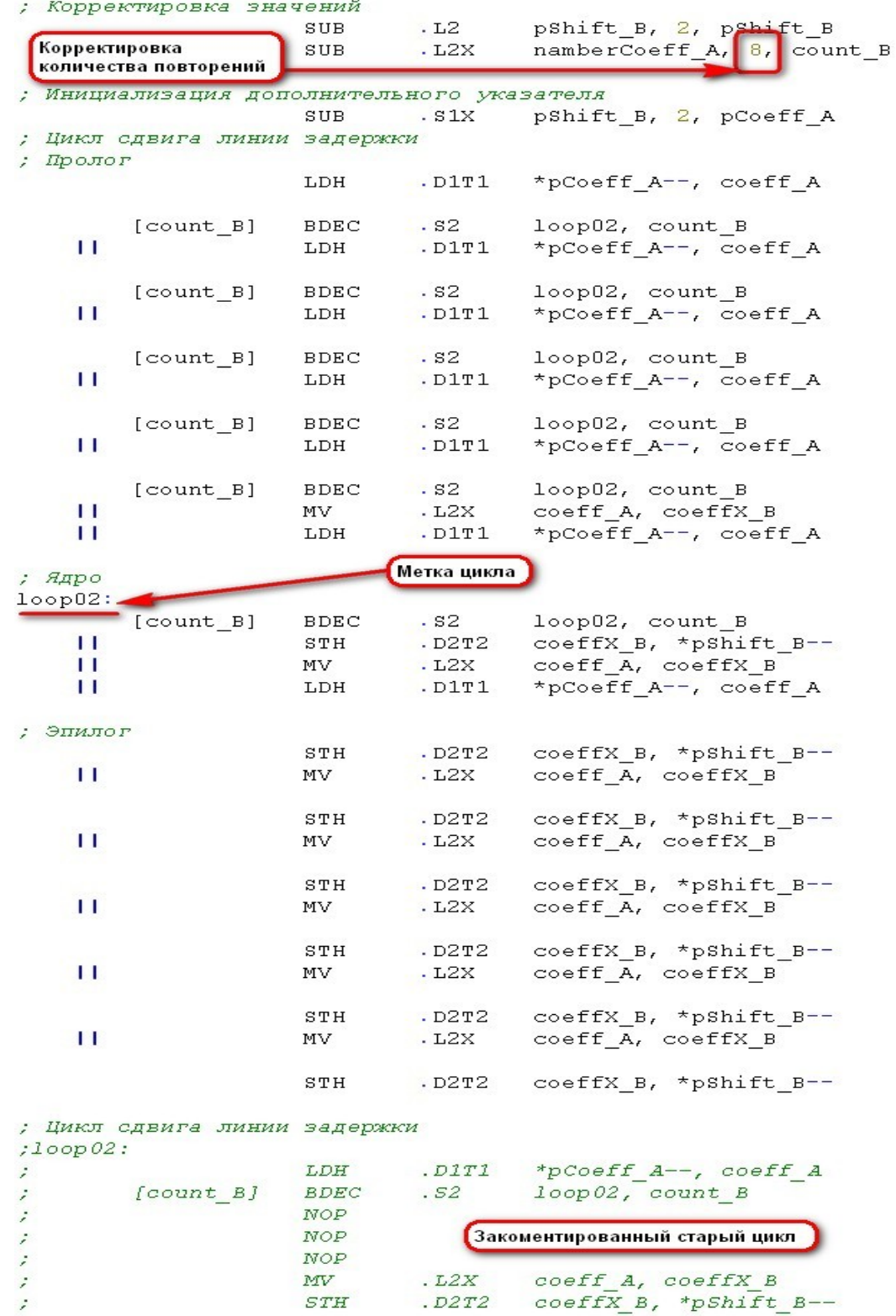

Оптимизация цикла сдвига линии задержки завершена.

# 3. Дополнительное задание

Необходимо провести оптимизацию одноциклового варианта функции слуКІХ() (приложение 2), ассемблерный код которой Вы должны были написать в качестве дополнительного задания в прошлой лабораторной работе.

### 4. Приложения

#### Приложение 1.

Листинг ассемблерного оптимизированного варианта функции спуКІХ()

; Назначение имен регистров coeff\_A ; word32 coeff; . asq  $A3,$ ; 1-ый прм. фнк. - word16\* pCoeff  $. **asq**$ A4, pCoeff A A5, coeffB A ; word16 coeffB . asg  $. **asq**$ A6,  $namberCoeff_A$ ; 3-ый прм. фнк. - word16 namberCoeff . asg A7,  $result_A$ ; word32 rezult;  $B0,$ : word32 count  $. **as**$ count. B . asg ; Адрес возврата  $B3$ , adrReturn B . asq  $B4$ , pShift\_B ; 2-ый прм. фнк. - word16\* pShift . asg B5,  $coeffx$  B ; word16 coeffX; ; 4-ый прм. фнк. - word32 consta  $. **asq**$ B6,  $constA$  B , Регистр для хранения значения регистра CSR<br>; Регистр для хранения значения регистра CSR<br>; Указательна вершину стека CSROLD B  $. **asq**$  $B7$  $. **asq**$ B15, SP  $"$ .text" . sect .global \_cnvKIX\_FPsT1si CNVKIX FPST1si: : Запрет прерываний  $MVC$  $. s2$ CSR, CSROLD\_B AND  $. s2$ CSROLD\_B,  $-\overline{2}$ , B1  $MVC$  $.82$ B1, CSR ; Инициализация локальных переменных  $.<sub>D1</sub>$ ZERO rezult A  $. L2X$ namberCoeff\_A, 8, count\_B SUB ; Цикл обработки линии задержки : Пролог цикла \*pShift\_B++, coeffX\_B<br>\*pCoeff\_A++, coeffB\_A  $.$  D $2T2$ LDH  $\overline{11}$ LDH  $.$  $D1T1$ \*pShift\_B++, coeffX\_B<br>\*pCoeff\_A++, coeffB\_A  $T.DH$  $. D2T2$ TĪ T.DH  $. D1T1$ loop01, count\_B<br>\*pShift\_B++, coeffX\_B<br>\*pCoeff\_A++, coeffB\_A [count B] **BDEC**  $.82$  $\mathbf{L}$ LDH  $.$   $D2T2$  $\overline{11}$ LDH  $.$  $D1T1$ loop01, count\_B<br>\*pShift\_B++, coeffX\_B<br>\*pCoeff\_A++, coeffB\_A **BDEC**  $.82$  $[count_B]$  $.$   $D2T2$ TТ T.DH îί LDH  $\sqrt{D}1T1$  $. s2$  $[count_B]$ **BDEC** loop01, count\_B \*pShift\_B++, coeffX\_B<br>\*pCoeff\_A++, coeffB\_A  $\mathbf{H}$ T.DH  $. D2T2$  $\overline{1}$ LDH  $.$  $D1T1$ **BDEC**  $. s2$  $[count_B]$ loop01, count\_B coeffX\_B, coeffB\_A, coeff\_A<br>\*pShift\_B++, coeffX\_B<br>\*pCoeff\_A++, coeffB\_A  $\mathbf{H}$ MPY  $. M1X$  $.$  D<sub>2</sub> $T$ <sup>2</sup> T.DH  $\mathbf{H}$  $\mathbf{H}$ T.DH  $.$  $D1T1$ **BDEC**  $. s2$  $loop01, countB$  $[count B]$ coeffX\_B, coeffB\_A, coeff\_A<br>\*pShift\_B++, coeffX\_B<br>\*pCoeff\_A++, coeffB\_A  $\cdot$  M 1<br> $\times$  $\pm 1$ MPY **LDH**  $.$   $D2T2$  $\mathbf{H}$  $\overline{11}$ LDH  $.$  $D1T1$ : Ядро цикла  $loop01:$  $[count B]$ **BDEC** .  $\mathbf{s}2$  $loop01$ , count B  $coeff<sub>A</sub>,$  $\mathbf{H}$ ADD  $. s1$  $\text{result}_A$  $\texttt{result}_A$  $\overline{11}$ MPY  $. M1x$  $coeffx_B$ ,  $\cosh F_{B.A}$  $\c{oeff}$   $\overline{A}$ \*pshift\_B++, coeffx\_B<br>\*pshift\_B++, coeffx\_B<br>\*pCoeff\_A++, coeffB\_A  $\overline{1}$ T.DH  $.$  $D2T2$  $\overline{1}$ LDH  $.$  $D1T1$ ; Эпилог цикла  $\boldsymbol{\cdot}$ s1 **ADD** rezult\_A, coeff\_A, rezult\_A  $\pm$ MPY  $. M1X$ coeffX B, coeffB A, coeff A rezult\_A, coeff\_A, rezult\_A<br>coeffX\_B, coeffB\_A, coeff\_A  $. s1$ **ADD**  $\overline{1}$ MPY  $. M1X$ ADD  $.81$ rezult\_A, coeff\_A, rezult\_A TТ MPY  $. M1X$ coeffX\_B, coeffB\_A, coeff\_A rezult\_A, coeff\_A, rezult\_A<br>coeffX\_B, coeffB\_A, coeff\_A .  $s_1$ ADD  $\overline{11}$  $\mathbb{M}$  PY  $. M1X$  $. s1$ ADD rezult\_A, coeff\_A, rezult\_A  $\overline{11}$ MPY  $. M1X$ coeffX\_B, coeffB\_A, coeff\_A ADD  $. s1$ rezult A, coeff A, rezult A ADD  $\cdot$  s  $1$ rezult\_A, coeff\_A, rezult\_A

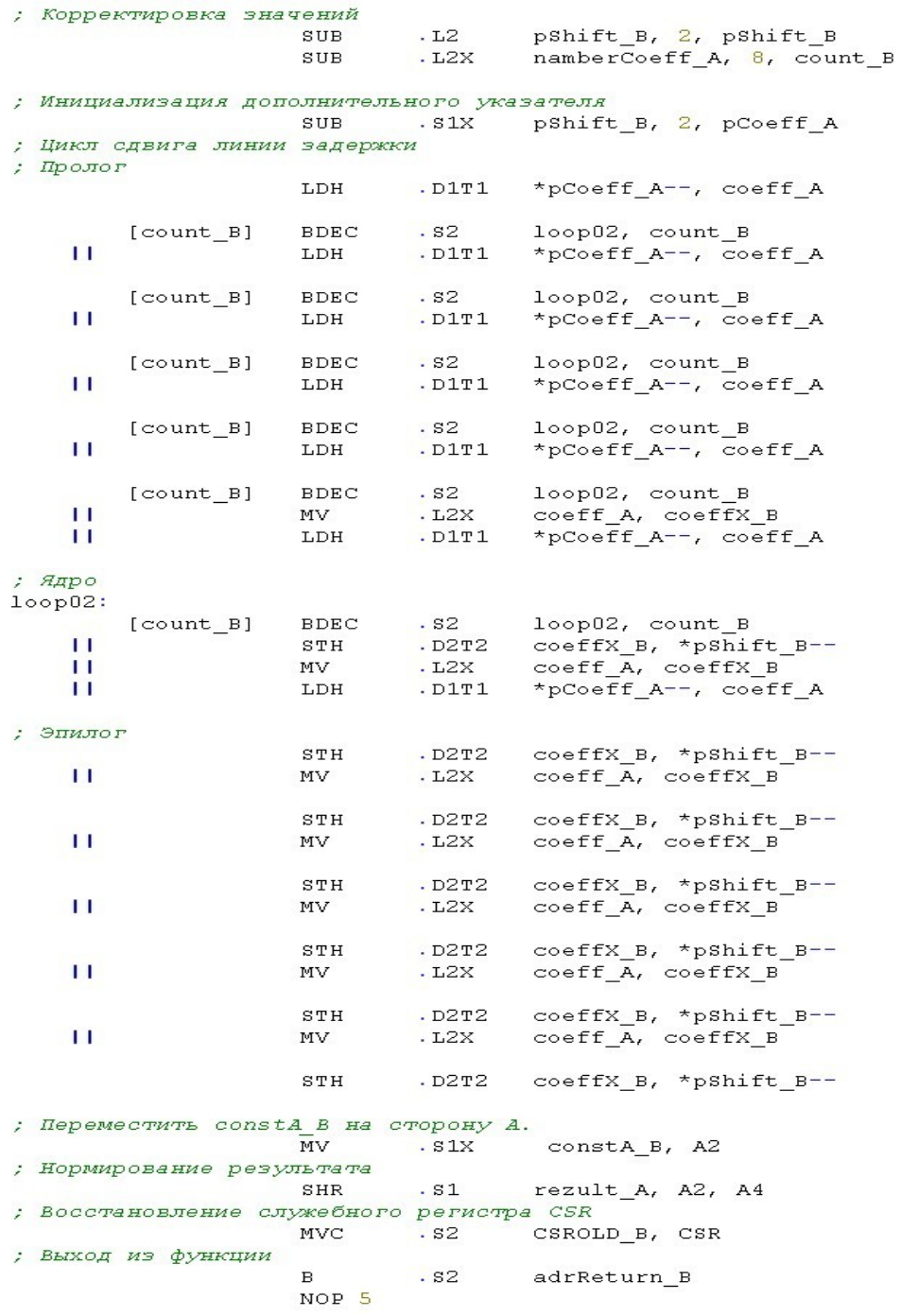

```
Листинг одноциклового варианта С-кода функции спуКІХ()
```

```
// Функция вычисление свертки
#include "prjKIX.h"
word16 cnvKIX (word16* pCoeff, word16* pShift, word16 namberCoeff, word32 constA) {
    // Объявление локальных переменных
    word16 coeffX;
    word16 coeffB;
    word32 count;
    word32 coeff;
    word32 rezult;
    // Корректировка значения
    namecceff--;// Установка указателей на конец буферов отсчетов и коэффициентов
    \begin{aligned} \texttt{pShift} &\; \texttt{+=} \; \texttt{namerCoeff} \texttt{;} \\ \texttt{pCoeff} &\; \texttt{+=} \; \texttt{nameerCoeff} \texttt{;} \end{aligned}// Чтение текущего отсчета
    coeffX = *pShift--;// Чтение соответствующего коэффициента фильтра
    \c{coeffB} = \star p \text{Coeff} - \cdot// Инициализация начального значения результата
    rezult = coeffX * coeffB;
     // Цикл обработки линии задержки
    for (count = 0; count < namberCoeff; count++) {
         // Чтение текущего отсчета
         coeffX = *pShift--;// Запись текущего отсчета в следующую ячейку
         pShift[2] = coeffX;// Чтение соответствующего коэффициента фильтра
         coeffB = *pCoeff--;// Умножение отсчета на коэффициент
         coeff = coeffx * coeffB;// Накопление результата
         \text{result} += \text{coeff};
    \, )
    // Нормирование результата суммирования
    \text{result} \geq \geq \text{const}// Выход из функции
    return rezult;
```
 $\}$